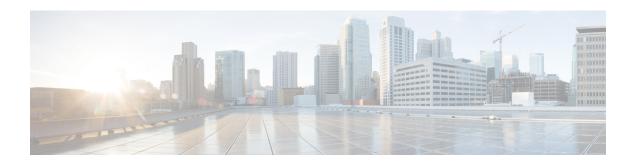

# **Upgrading and Downgrading ROM Monitor and Boothelper**

This chapter describes how to upgrade or downgrade the ROM Monitor and Boothelper.

- Information About ROM Monitor and Boothelper Software, page 1
- How to Upgrade or Downgrade Boothelper and ROM Monitor, page 2
- Upgrade Procedures: Examples, page 4
- Additional References, page 7

## Information About ROM Monitor and Boothelper Software

The ROM Monitor, which is also known as ROMMON, is a bootstrap program that initializes the hardware and boots the Cisco IOS XR firmware when you power on or restart a Cisco XR 12000 Series Router. ROM Monitor upgrades can be required to resolve firmware defects or support new features. Typically, ROM Monitor upgrades are infrequent and not required for every Cisco IOS XR software upgrade.

The ROM Monitor firmware on all Route Processors (RP)s must be compatible with the current Cisco IOS XR software release running on the router before it is upgraded to the latest Cisco IOS XR Software Release. For minimum ROM Monitor requirements, see Software/Firmware Compatibility Matrix at the following URL:

http://www.cisco.com/web/Cisco IOS XR Software/index.html

If the router is brought up with an incompatible version of the ROM Monitor software, then the standby RP may fail to boot.

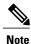

ROMMON versions are backward compatible. You need not downgrade the ROMMON versions if the current version is higher than the listed compatible version.

The upgrade and downgrade procedures for ROM Monitor are the same. During the upgrade or downgrade process, you select the firmware that is used for ROM Monitor. This firmware can represent an upgrade or a downgrade. The firmware must be compatible with the hardware, but it need not be a later version of the ROM Monitor already installed. During an upgrade or downgrade, the firmware is copied into hardware EEPROMs in the router.

Boothelper software is an additional software that extends the capabilities of ROM Monitor on a Cisco XR 12000 Series Router. Without the Boothelper, ROM Monitor can load images from disk0, disk1, and bootflash. With Boothelper, ROM Monitor can load images from disk0, disk1, bootflash, compact flash, and TFTP servers.

The Boothelper software is also stored in bootflash and can be upgraded or downgraded by replacing the software in the bootflash with a different Boothelper image.

# How to Upgrade or Downgrade Boothelper and ROM Monitor

This section contains the following procedures:

### **Upgrading or Downgrading Boothelper**

Perform this task to upgrade or downgrade the Boothelper.

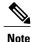

Upgrading or downgrading boothelper is not applicable for PRP-3 cards, as the boothelper software is integrated in ROM Monitor software for PRP-3 cards.

From Cisco IOS XR software release 4.3.1 and later, it is required to have the boothelper, c12kprp-boot-mz.120-33.S11, to ensure the successful installation of Cisco IOS XR Software from a TFTP server.

#### **Prerequisites**

Before starting the procedure described in this section, complete the following:

- Determine if there is a Boothelper upgrade file for your version of Cisco IOS XR software.
- To prepare for a Boothelper upgrade, copy the Boothelper upgrade file to the router or to a local workstation from which you can copy files to the router. You can also perform the upgrade with a Boothelper upgrade file located on a TFTP server.
- Establish a connection to the active Route Processor (RP). This allows you to manage the active RP. For more information, see "Connecting and Communicating with the Router" in Cisco IOS XR Getting Started Guide for the Cisco XR 12000 Series Router.

#### **SUMMARY STEPS**

- 1. dir bootflash:
- 2. format bootflash:
- 3. squeeze bootflash:
- 4. copy upgradeImage bootflash:

#### **DETAILED STEPS**

|        | Command or Action                                                                 | Purpose                                                                                                    |  |  |
|--------|-----------------------------------------------------------------------------------|----------------------------------------------------------------------------------------------------|--|--|
| Step 1 | dir bootflash:                                                                    | Displays the bootflash contents.                                                                                                    |  |  |
|        | Example:                                                                          | <ul> <li>Boothelper filename shows the file version number</li> <li>If the correct version is in use, there is no need to upgrade.</li> </ul> |  |  |
|        | RP/0/0/CPU0:router# dir bootflash:                                                |                                                                                                    |  |  |
| Step 2 | format bootflash:                                                                 | Formats bootflash and erases all contents.                                                                                                    |  |  |
|        | Example:                                                                          |                                                                                                    |  |  |
|        | RP/0/0/CPU0:router# format bootflash:                                             |                                                                                                    |  |  |
| Step 3 | squeeze bootflash:                                                                | Permanently erases the files tagged as "deleted" in the file system.                                                                          |  |  |
|        | Example:                                                                          |                                                                                                    |  |  |
|        | RP/0/0/CPU0:router# squeeze bootflash:                                            |                                                                                                    |  |  |
| Step 4 | copy upgradeImage bootflash:                                                      | Copies a file to bootflash.                                                                                                    |  |  |
|        | Example:                                                                          | • File system changes you make to the active RP are replicated on the standby RP.                                                             |  |  |
|        | <pre>RP/0/0/CPU0:router# copy disk0:c12kprp-boot-mz.120-32.S3 bootflash: Or</pre> |                                                                                                    |  |  |
|        | RP/0/0/CPU0:router# copy<br>disk0:c12kprp-boot-mz.120-33.S11 bootflash:           |                                                                                                    |  |  |

## **Upgrading or Downgrading ROM Monitor**

As IOS XR images are bundled with ROMMON images, you can upgrade or downgrade ROM Monitor using the process below, which does not require copying an external file to the Route Processor's bootflash. The following procedure upgrades or downgrades the ROM Monitor.

#### **Prerequisites**

Before starting the procedure described in this section, complete the following:

- Determine Route Processors that require upgrade or downgrade.
- If you want to upgrade ROM Monitor without interrupting traffic through the router, install a standby RP and verify that the standby RP is operating in standby mode.
- Establish a connection to the active Route Processor. This allows you to manage the active RP. For more
  information, see "Connecting and Communicating with the Router" in Cisco IOS XR Getting Started
  Guide for the Cisco XR 12000 Series Router.

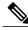

Note

This procedure requires a reload of the Route Processor for which you are upgrading ROM monitor. This procedure installs the ROMMON release which is bundled with the IOS XR image.

#### **SUMMARY STEPS**

- 1. admin
- 2. show upgrade rommon location all
- 3. upgrade rommon location < location>

#### **DETAILED STEPS**

|        | Command or Action                                           | Purpose                                                                                                    |
|--------|-------------------------------------------------------------|----------------------------------------------------------------------------------------------------|
| Step 1 | admin                                                       | Enters administration EXEC mode.                                                                                                    |
|        | Example:                                                    |                                                                                                    |
|        | RP/0/0/CPU0:router# admin                                   |                                                                                                    |
| Step 2 | show upgrade rommon location all                            | Displays a list of RPs, line cards, and other cards that may require either upgrade or downgrade for the ROMMON. To find out such card, you need                                                                                            |
|        | Example:                                                    | to view the compatibility of the ROMMON image with the bundled IOS                                                                                                    |
|        | RP/0/0/CPU0:router(admin)# show upgrade rommon location all | XR image.                                                                                                    |
| Step 3 | upgrade rommon location < location>                         | Upgrades the ROMMON and reloads the RP.                                                                                                    |
|        | Example:                                                    | <ul> <li>Displays a message indicating that RP card rom-monitor has<br/>upgraded successfully.</li> </ul>                                                                                                    |
|        | RP/0/0/CPU0:router(admin)# upgrade rommon location 0/0/CPU0 | • Displays a message indicating that RP is being reloaded.                                                                                                    |
|        |                                                             | <ul> <li>The upgrade rommon location all upgrades the rommon for all<br/>available cards. And the upgrade rommon location all force command<br/>forces the rommon ugrade to all RP or line cards even if it is not<br/>required.</li> </ul> |

#### What to Do Next

The upgrade process continues on the card, even if you press Ctrl-C when the upgrade is in progress.

# **Upgrade Procedures: Examples**

This section provides the following configuration examples:

## **Upgrading Boothelper: Example**

The following example shows how the bootflash is upgraded with a file located on a TFTP server.

```
RP/0/0/CPU0:router# dir bootflash:
Directory of bootflash:
    -rwx
                    Thu Apr 28 03:37:53 2005 crashinfo5
381
   -rwx 5177
                    Wed Jun 1 22:12:54 2005 crashinfo4
440 -rwx 1389
                    Sat Jul 16 14:20:08 2005 snmp/ifindex-table
443 -rwx
         3047
                    Sun Jul 24 06:19:25 2005
                                          crashinfo
444
   -rwx 5177
                    Sun Jul 24 06:30:00 2005 crashinfo3
445 -rwx 3223556
                   Thu Aug 4 21:55:27 2005 c12kprp-boot-mz.120-29.S
66322432 bytes total (58795492 bytes free)
RP/0/0/CPU0:router# format bootflash:
Format operation may take a while. Continue? [confirm] y
Format will destroy all data on "bootflash:". Continue? [confirm] y
Formatting sector 1
Format of bootflash: complete
RP/0/0/CPU0:router# squeeze bootflash:
All deleted files will be removed. Continue? [confirm]{f y}
Squeeze operation may take a while. Continue? [confirm]\mathbf{y}
Squeeze under progress 254
Squeeze of bootflash: complete
RP/0/0/CPU0:router# disk0:c12kprp-boot-mz.120-32.S7
Destination filename [/bootflash:/c12kprp-boot-mz.120-32.S7]? <return>
Accessing disk0:c12kprp-boot-mz.120-32.S7
3223556 bytes copied in
                        23 sec (
                                  138000) bytes/sec
RP/0/0/CPU0:router# dir bootflash:
Directory of bootflash:
    -rwx 3223556
                   Thu Aug 4 22:09:23 2005 c12kprp-boot-mz.120-32.S7
66322432 bytes total (63098748 bytes free)
```

## **Upgrading ROM Monitor: Example**

The following example shows how the ROM Monitor software is upgraded on a single RP:

```
RP/0/0/CPU0:router# admin
RP/0/0/CPU0:router(admin)# show upgrade rommon location all
```

| Node     | Туре           | PLIM | Current<br>Rommon<br>Version | Image<br>Rommon<br>Version | Upgrade<br>Required |
|----------|----------------|------|------------------------------|----------------------------|---------------------|
| 0/0/CPU0 | L3 Service Eng | N/A  | 1.3                          | 1.3                        | No                  |
| 0/1/CPU0 | L3 Service Eng | N/A  | 1.3                          | 1.3                        | No                  |

```
0/2/CPU0
                L3LC Eng 5+
                                        Jacket Card
                                                          17.1
                                                                          17.1
                                                                                   No
0/3/CPU0
                L3LC Eng 5+
                                        Jacket Card
                                                          19.1
                                                                          17.1
                                                                                 No
                                                                           17.1
0/4/CPU0
                L3LC Eng 5+
                                        Jacket Card
                                                          17.1
                                                                                 No
0/5/CPU0
                PRP (Active)
                                        N/A
                                                          1.17
                                                                          1.23
                                                                                 Yes
0/16/CPU0
                CSC6(P)
                                        N/A
                                                          N/A
                                                                          N/A
                                                                                 N/A
0/18/CPU0
                SFC6
                                        N/A
                                                          N/A
                                                                          N/A
                                                                                 N/A
0/19/CPU0
                SFC6
                                        N/A
                                                          N/A
                                                                          N/A
                                                                                 N/A
0/20/CPU0
                SFC6
                                        N/A
                                                          N/A
                                                                          N/A
                                                                                 N/A
0/24/CPU0
                ALARM6
                                        N/A
                                                          N/A
                                                                          N/A
                                                                                 N/A
0/25/CPU0
                AT.ARM6
                                        N/A
                                                          N/A
                                                                          N/A
                                                                                 N/A
0/28/CPU0
                GSR6-BLOWER
                                        N/A
                                                          N/A
                                                                          N/A
                                                                                 N/A
RP/0/0/CPU0:router(admin) # upgrade rommon location 0/5/CPU0
% RELOAD WARNING:
   RP ROMMON upgrade starting. If successful, RP will be reloaded.
Continue ? [no]: yes
======= Slot 5 ======
Starting to upgrade rom-monitor
Erasing sectors: eeeeeeee
Programming image: ppp
Verifying image: vvv
Upgraded RP rom-monitor successfully
Reloading RP now
P/0/5/CPU0:Nov 10 21:43:50.626 : redfs_svr[85]: %OS-REDFS-6-MIRROR_REDUNDANT : Mirroring
is now fully redundant for devices dis\overline{k0}: and disk1:.
RP/0/5/CPU0:Nov 10 21:43:55.164 : sysmgr[89]: %OS-SYSMGR-5-NOTICE : Card is COLD started
RP/0/5/CPU0:Nov 10 21:43:58.753 : sysmgr[438]: %OS-SYSMGR-6-INFO : Backup system manager
is readv
RP/0/5/CPU0:Nov 10 21:44:11.462 : dsc[189]: %PLATFORM-DSC-6-INFO I AM DSC : Setting myself
as DSC
RP/0/5/CPU0:Nov 10 21:44:04.450 : dsc[189]: DSC Election entry delay time for this RP is 4
seconds
RP/0/5/CPU0:Nov 10 21:44:18.208 : dumper config[190]: No HDD Controller found by process
RP/0/5/CPU0:Nov 10 21:44:18.680 : fctl[218]: %PLATFORM-FABRIC CTRL-2-ERR REPORT : PCDS:
PCDS detected a cold bootn
RP/0/5/CPUO:Nov 10 21:44:18.694 : fctl[218]: PCDS init done with area at 0x601ce040 , size
4032 (n1784 required),
RP/0/5/CPU0:Nov 10 21:44:45.138 : sysldr[436]: %PLATFORM-SYSLDR-6-INFO : Waiting for startup
config to be applied before booting LCs
RP/0/5/CPU0:Nov 10 21:44:51.426 : sysldr[436]: %PLATFORM-SYSLDR-5-OIRIN : OIR: Node 0/2/0
inserted
RP/0/5/CPU0:Nov 10 21:44:51.441 : sysldr[436]: %PLATFORM-SYSLDR-5-OIRIN : OIR: Node 0/2/1
inserted
RP/0/5/CPU0:Nov 10 21:44:51.446 : sysldr[436]: %PLATFORM-SYSLDR-5-OIRIN : OIR: Node 0/2/2
inserted
RP/0/5/CPU0:Nov 10 21:44:51.459 : sysldr[436]: %PLATFORM-SYSLDR-5-OIRIN : OIR: Node 0/3/1
RP/0/5/CPU0:Nov 10 21:44:51.470 : sysldr[436]: %PLATFORM-SYSLDR-5-OIRIN : OIR: Node 0/4/0
inserted
RP/0/5/CPU0:Nov 10 21:44:51.475 : sysldr[436]: %PLATFORM-SYSLDR-5-OIRIN : OIR: Node 0/4/1
inserted
RP/0/5/CPU0:Nov 10 21:44:51.480 : sysldr[436]: %PLATFORM-SYSLDR-5-OIRIN : OIR: Node 0/4/2
inserted
RP/0/5/CPU0:Nov 10 21:44:51.484 : sysldr[436]: %PLATFORM-SYSLDR-5-OIRIN : OIR: Node 0/4/3
inserted
RP/0/5/CPU0:Nov 10 21:45:02.111 : sysldr[436]: %PLATFORM-POWERMGR-6-INFO : PEMs are in
Non-Redundancy Mode now
This (D)RP Node is not ready or active for login /configuration
--More--
RP/0/5/CPU0:router(admin) #upgrade rommon location all force
This may take around 7-10 minutes for a full chassis.
Ensure that GSR is not power cycled during the upgrade.
Premature termination of this command may render the GSR
inoperable.
Please consult the documentation for more information.
% UPGRADE ALL WARNING:
    ROMMON in RP(s) will not be upgraded by this command. Please upgrade
```

```
RP's one by one using "upgrade rom location 0/x/CPU0."
Continue ? [no]: yes
Slot 0 is not in IOX Running state
Slot 1 is not in IOX Running state
======= Slot 2 ======
Starting to upgrade rom-monitor
Erasing sectors: eeeeeeeeeeeeeeeeeeeeeeeeeee
Programming image: ppppppppp
Verifying image: vvvvvvvv
Upgraded linecard rom-monitor successfully
====== Slot 3 ======
Starting to upgrade rom-monitor
Erasing sectors: eeeeeeeeeeeeeeeeeeeeeeee
Programming image: ppppppppp
Verifying image: vvvvvvvv
Upgraded linecard rom-monitor successfully
======= Slot 4 ======
Starting to upgrade rom-monitor
Programming image: ppppppppp
Verifying image: vvvvvvvvv
Upgraded linecard rom-monitor successfully
```

## **Additional References**

#### **Related Documents**

| Related Topic               | Document Title                                                                                       |
|-----------------------------|----------------------------------------------------------------------------------------------------|
| Hardware component commands | Cisco IOS XR Interface and Hardware Component Command Reference for the Cisco XR 12000 Series Router |
| System management commands  | Cisco IOS XR System Management Command Reference for the<br>Cisco XR 12000 Series Router             |

#### **Technical Assistance**

| Description                                                                                                    | Link                         |
|----------------------------------------------------------------------------------------------------|------------------------------|
| The Cisco Support website provides extensive online resources, including documentation and tools for troubleshooting and resolving technical issues with Cisco products and technologies.                                                                   | http://www.cisco.com/support |
| To receive security and technical information about your products, you can subscribe to various services, such as the Product Alert Tool (accessed from Field Notices), the Cisco Technical Services Newsletter, and Really Simple Syndication (RSS) Feeds. |                              |
| Access to most tools on the Cisco Support website requires a Cisco.com user ID and password.                                                                                                    |                              |